# Веселая инсрорматика

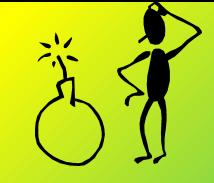

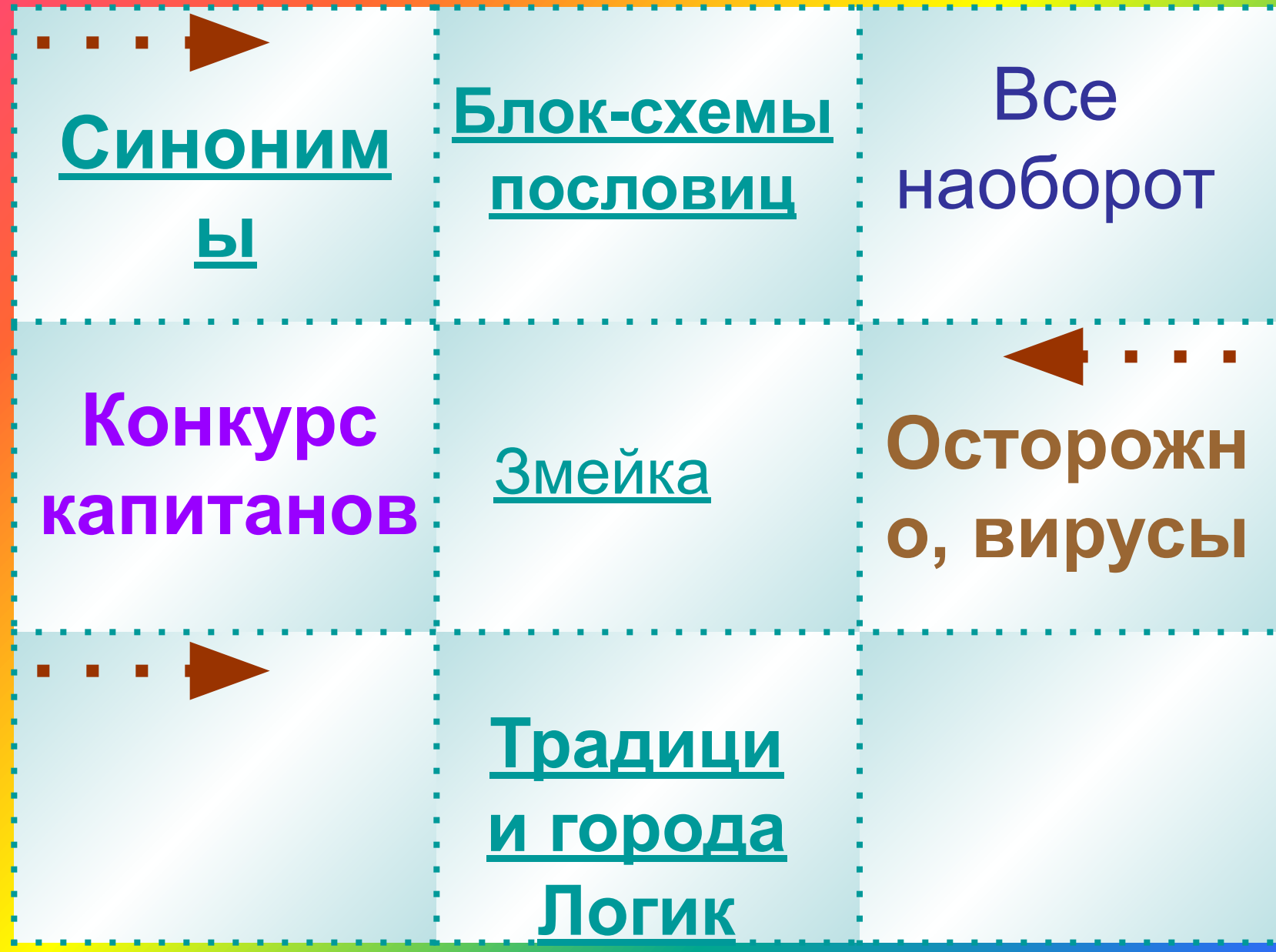

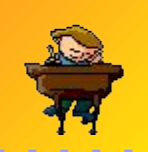

**(1 слово – 1 балл)**

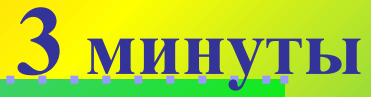

ಆ

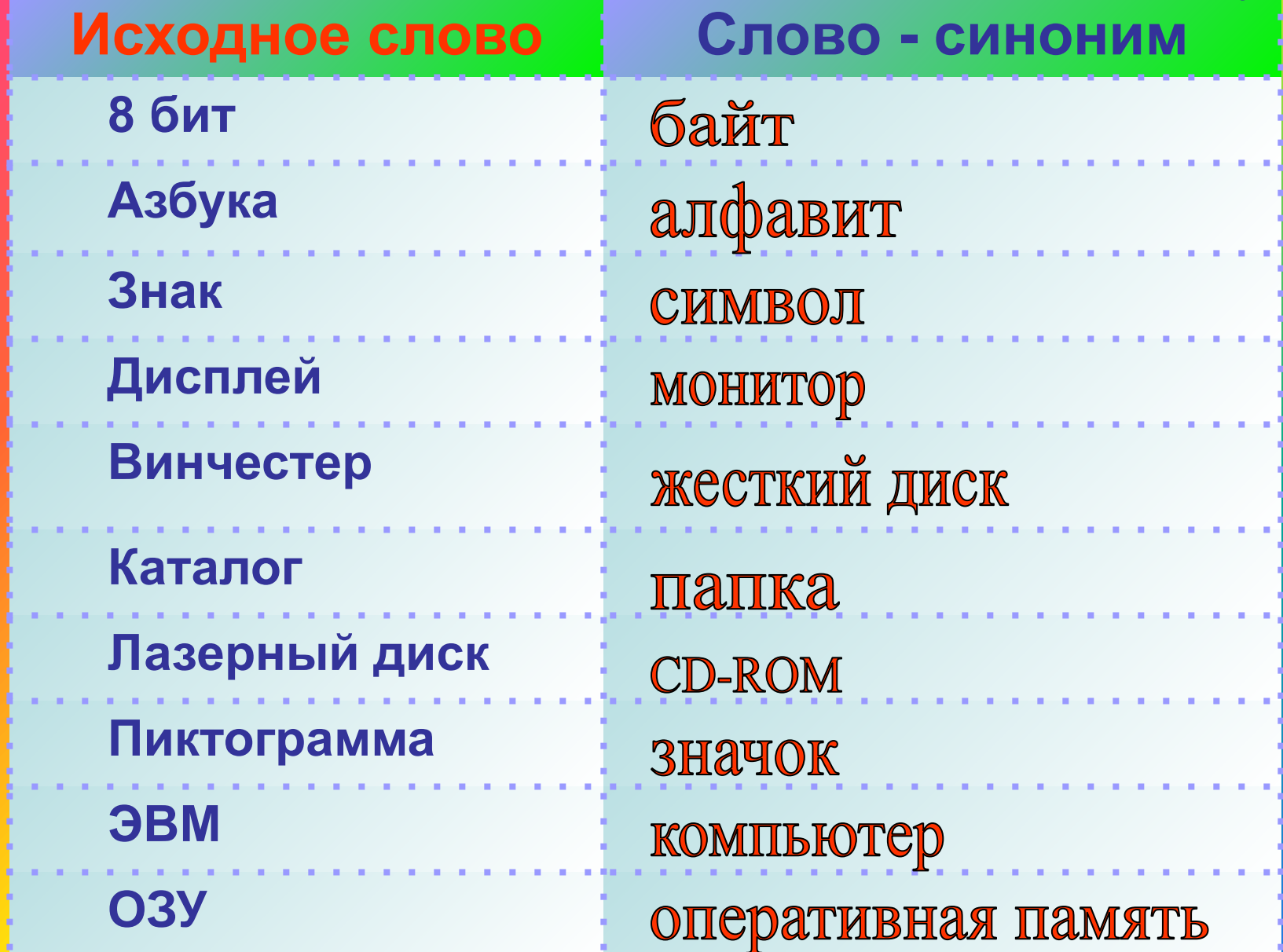

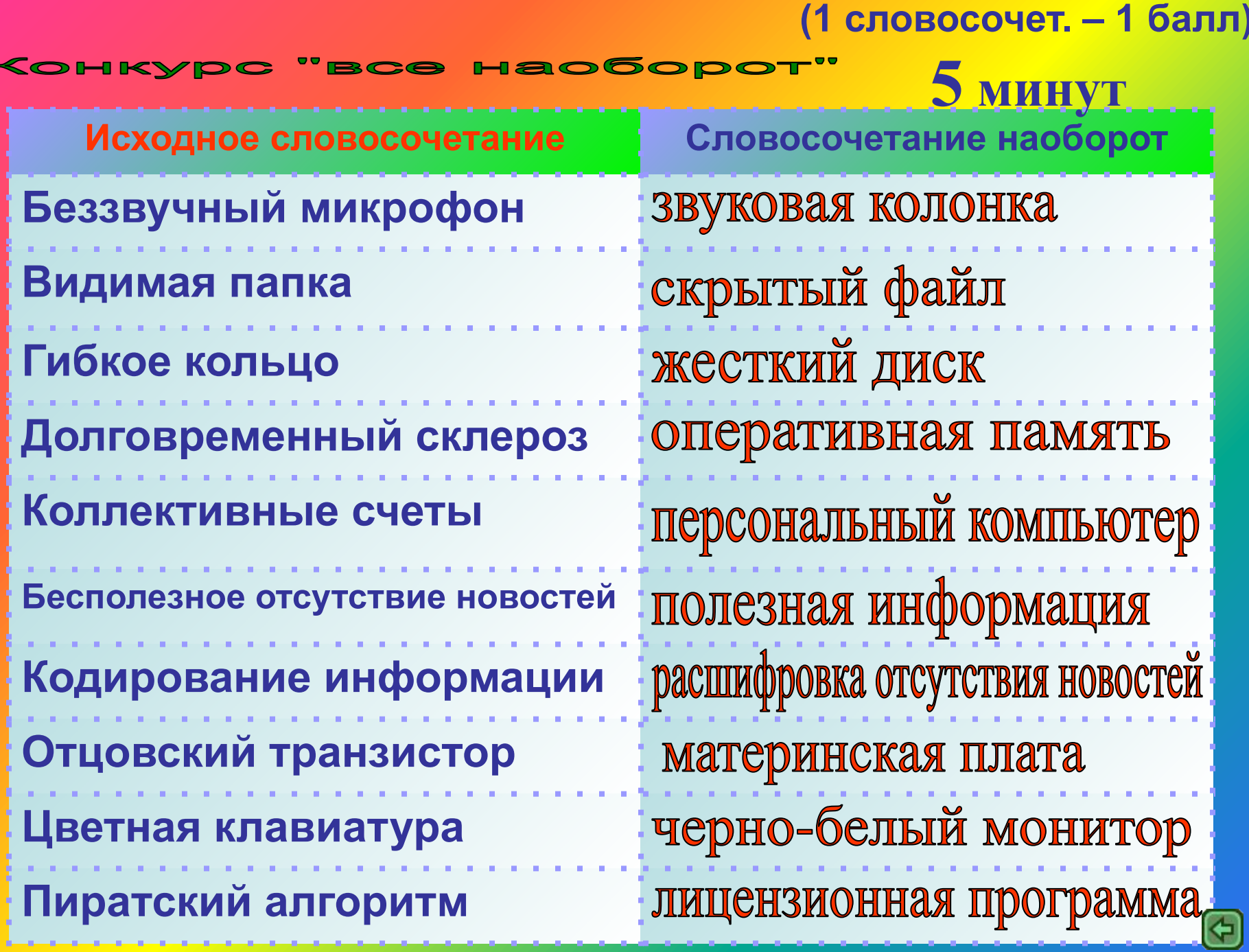

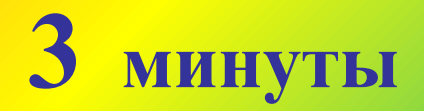

#### Игра «Слова по информатике» Дается любое начальное слово, капитан команды должен назвать следующее слово из предмета информатики, которое начинается на последнюю букву исходного слова и т. д.

 Например: Монитор – рамблер – робот – текст – трафик – компьютер – растр - …

 **Приносит 1 балл своей команде тот капитан, который назвал последнее слово.**

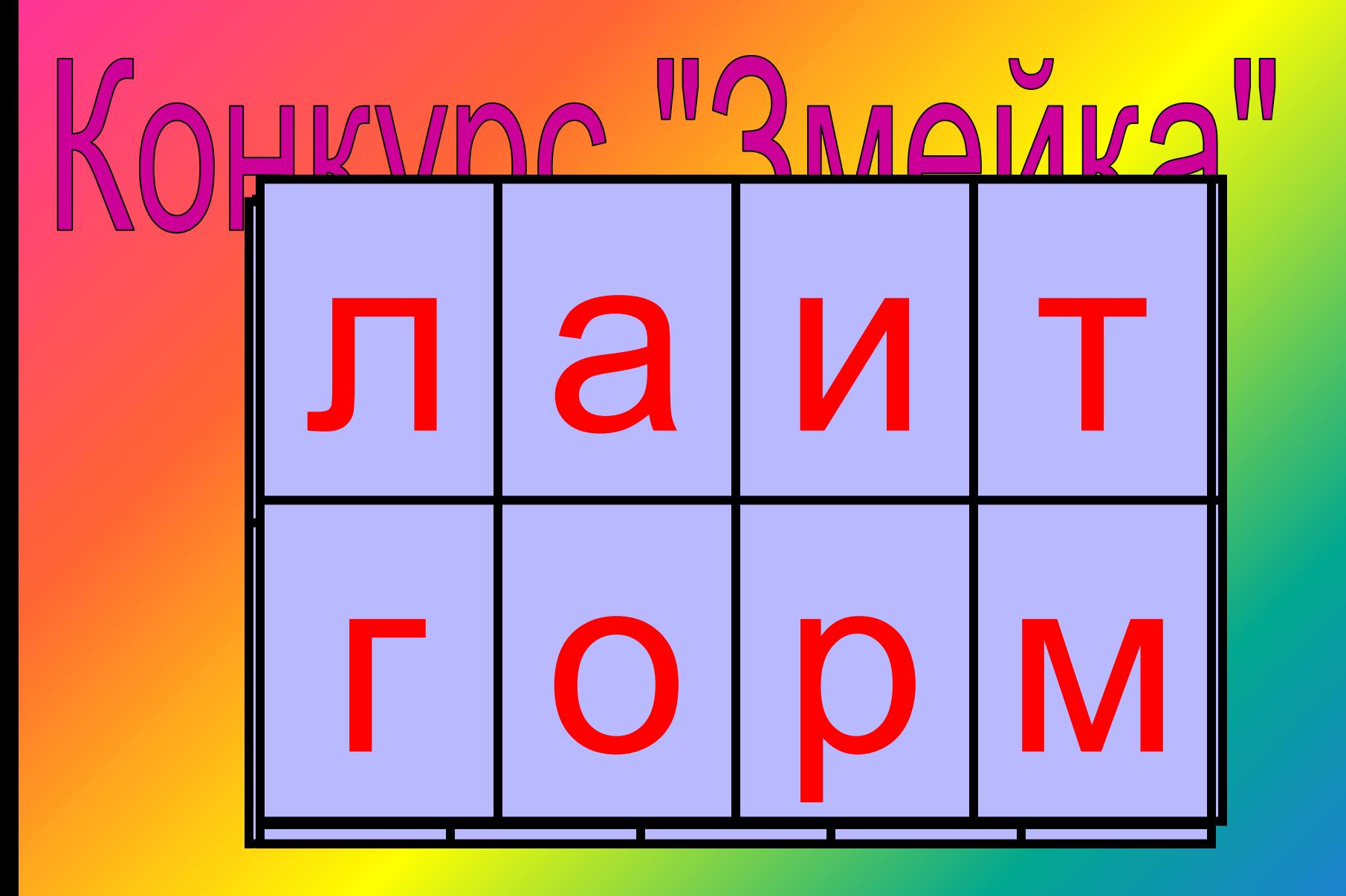

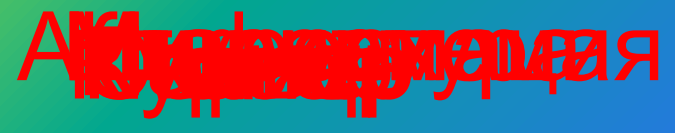

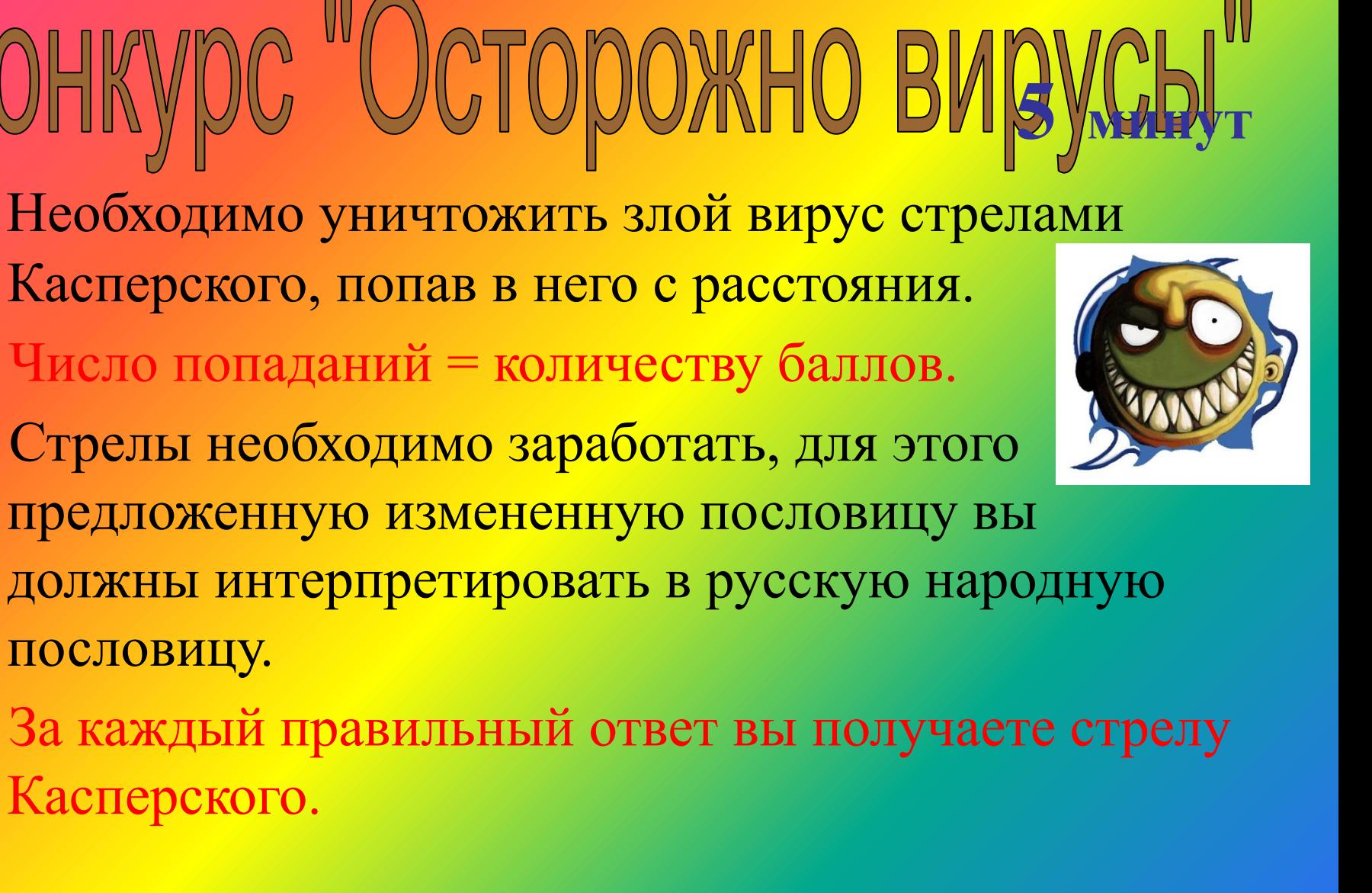

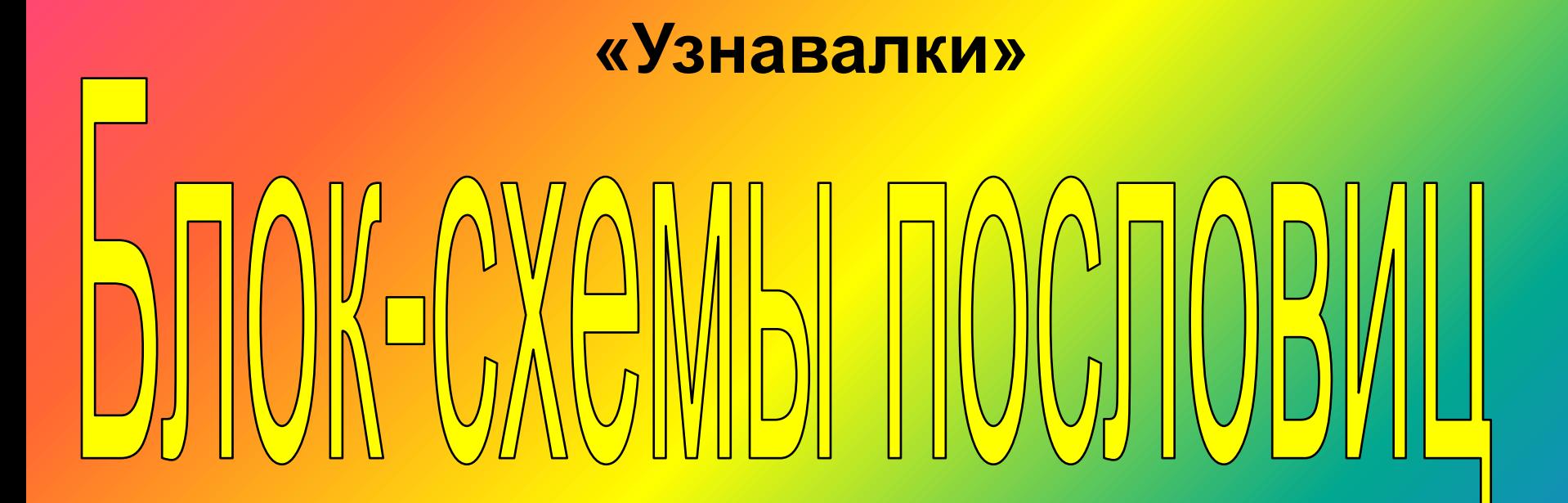

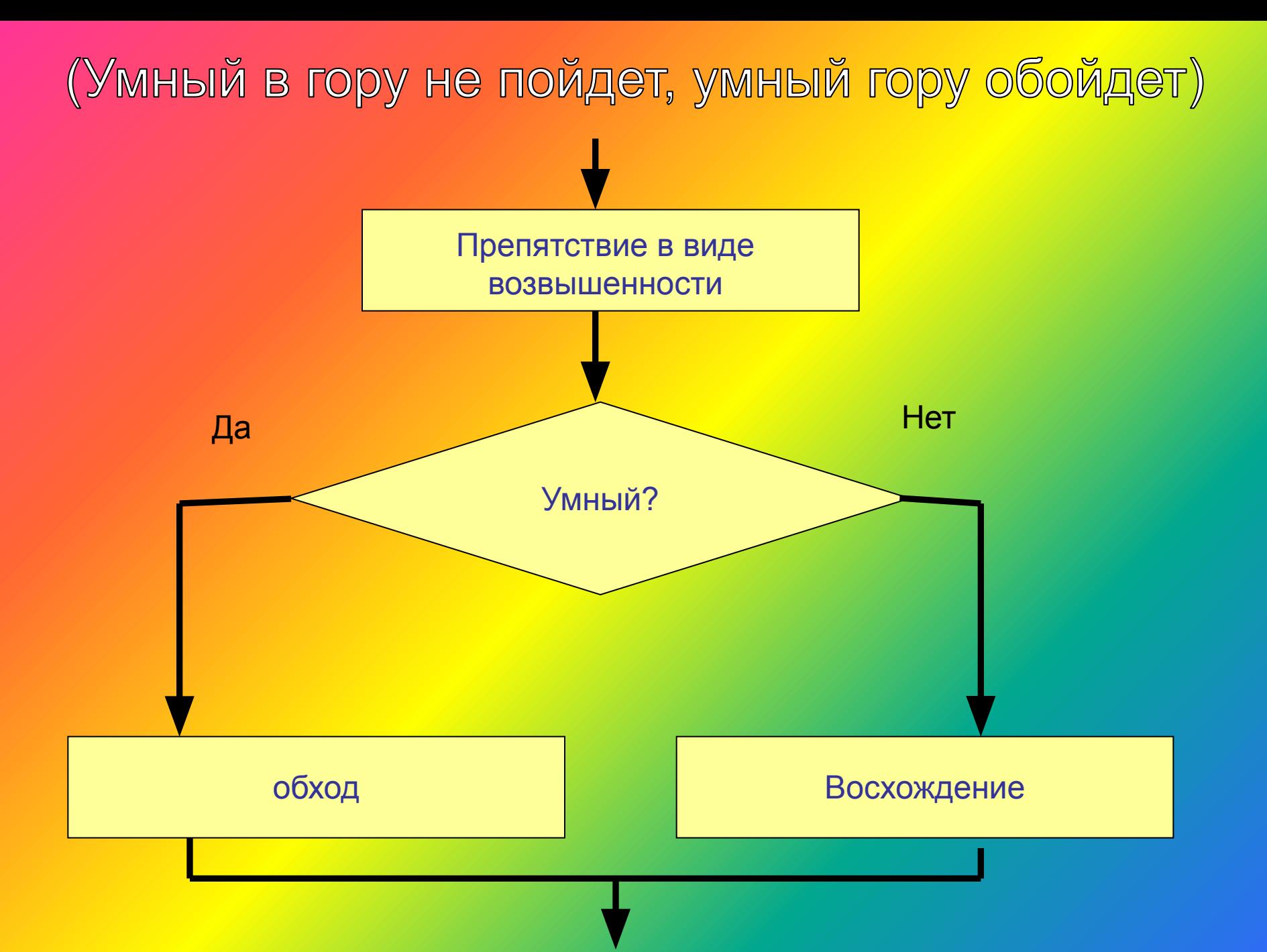

#### (Семь раз отмерь- один раз отреж)

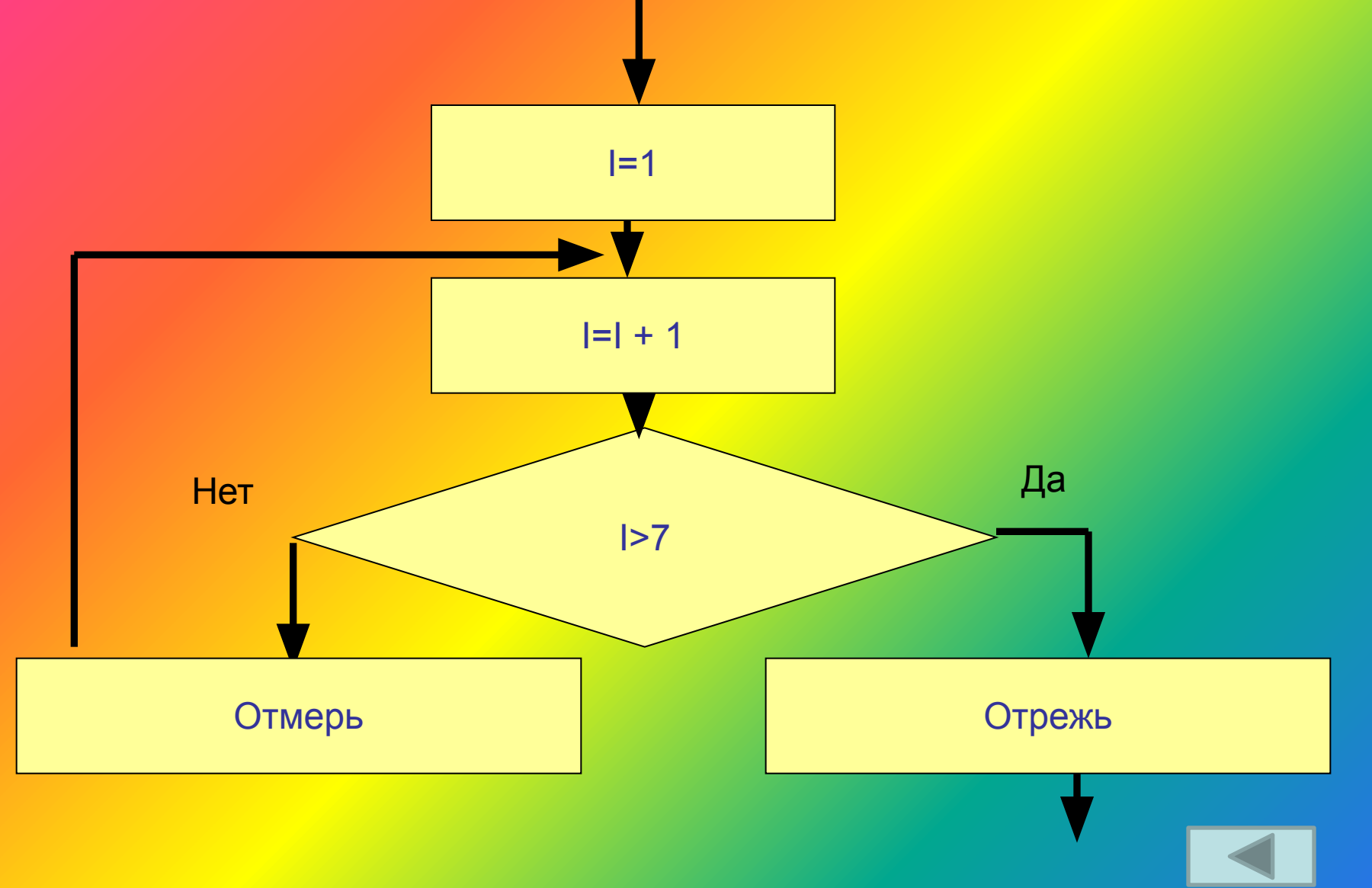

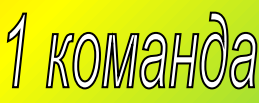

## Традиции города «Логик»

- **1. Для набора заглавных букв надо нажать клавишу:**
	- 1)Num Lock 2) Ctrl+Alt 3) Shift 4) Scroll Lock
- **2. Какое начертание шрифта использовано для набора слова** *НИНА:*
	- 1)Обычный 2) Курсив
- 
- 
- 3) Полужирный 4) Полужирный курсив
- **3. В рамке приведены четыре пословицы. Напишите, каким способом выровнена каждая из них по отношению к границам рамки (например, 1234)**
- 1) По центру
- 2) По правому краю
- 3) По ширине
- 4) По левому краю

Говорит до вечера, а слушать нечего. Семь верст до небес и все лесом. После драки кулаками не машут Снявши голову, по волосам не плачут

- **4.В рабочем поле редактора набрана строка текста: «Лицей Столичный». Как разбить ее на две строки:**
- 1) Установить курсор после слова «Лицей» и нажать Insert
- 2) Установить курсор после слова «Лицей» и нажать Enter
- 3) Установить курсор перед словом «Столичный» и нажать Delete
- 4) Установить курсор перед словом «Столичный» и нажать Backspace

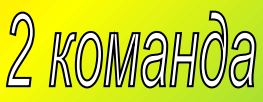

## Традиции города «Логик»

- **1. Для набора заглавных букв надо нажать клавишу:**
	- 1)Caps Lock 2) Ctrl+Alt 3) Shift+Alt 4) Scroll Lock
- **2. Какое начертание шрифта использовано для набора слова** ВЕРА *:*
	- 1)Обычный 2) Курсив
- 
- 
- 3) Полужирный 4) Полужирный курсив
- **3. В рамке приведены четыре пословицы. Напишите, каким способом выровнена каждая из них по отношению к границам рамки (например, 1234)**
- 1) По центру
- 2) По правому краю
- 3) По ширине
- 4) По левому краю

Волков бояться – в лес не ходить. У страха глаза велики. Надежда умирает последней. Утопающий за соломинку хватается.

- **4.В рабочем поле редактора набрана строка текста: «Лицей Столичный». Как вставить после нее пустую строку:**
- 1) Установить курсор перед словом «Лицей» и нажать Backspace
- 2) Установить курсор перед словом «Лицей» и нажать Delete
- 3) Установить курсор после слова «Столичный» и нажать Insert
- 4) Установить курсор после слова «Столичный» и нажать Enter

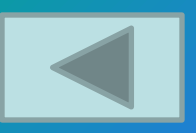

## Заключительный этап

Все предметы нам нужны, Все предметы нам важны! Информатика и Я Будем лучшие друзья!

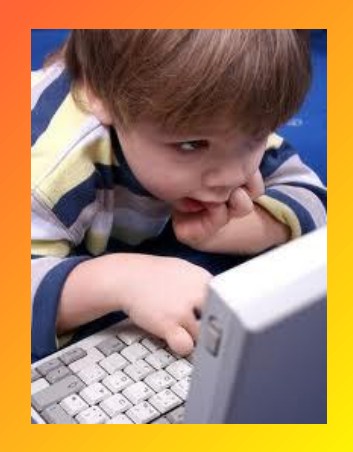

Важен этот нам предмет, Без него дороги нет К технологиям высоким, К достижениям далеким!

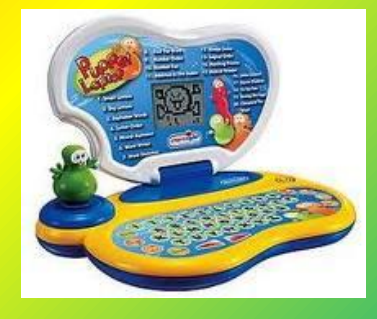

Все расскажет мне она, Объясненье даст сама: Как компьютер появился, Как потом он изменился, Как работать надо всем С непонятной ЭВМ.

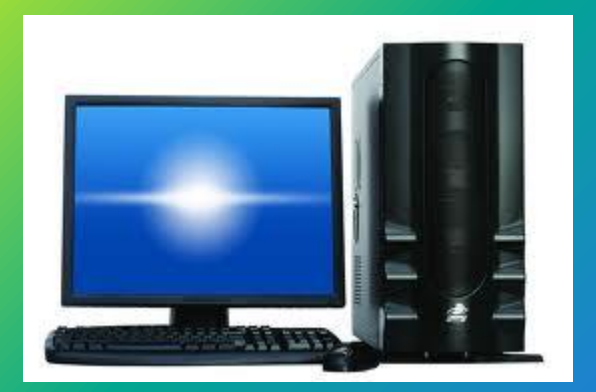

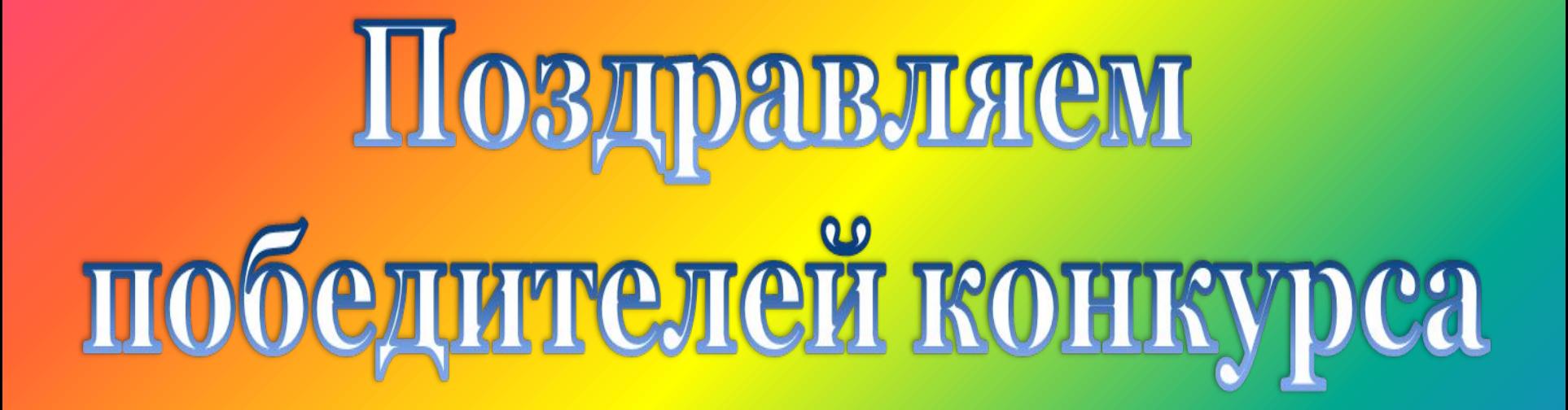